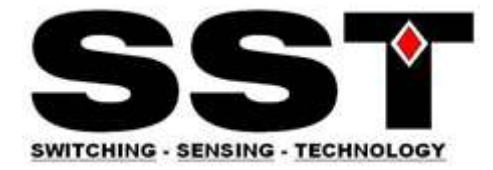

# **CO2 Sensor User's Guide** (CO2S-A, CO2S-W, CO2F-W)

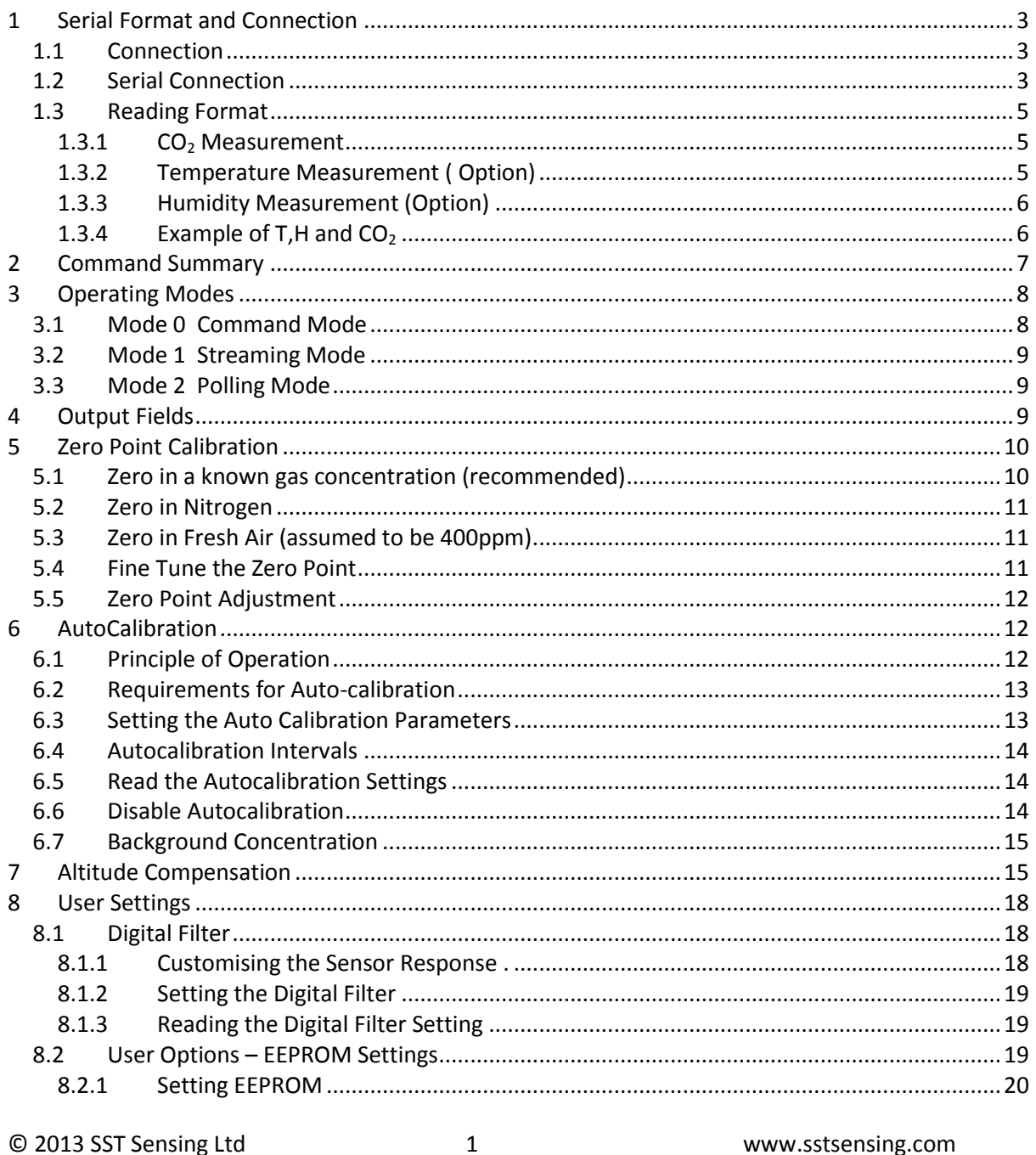

www.sstsensing.com Please follow all safety information

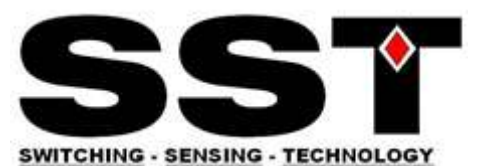

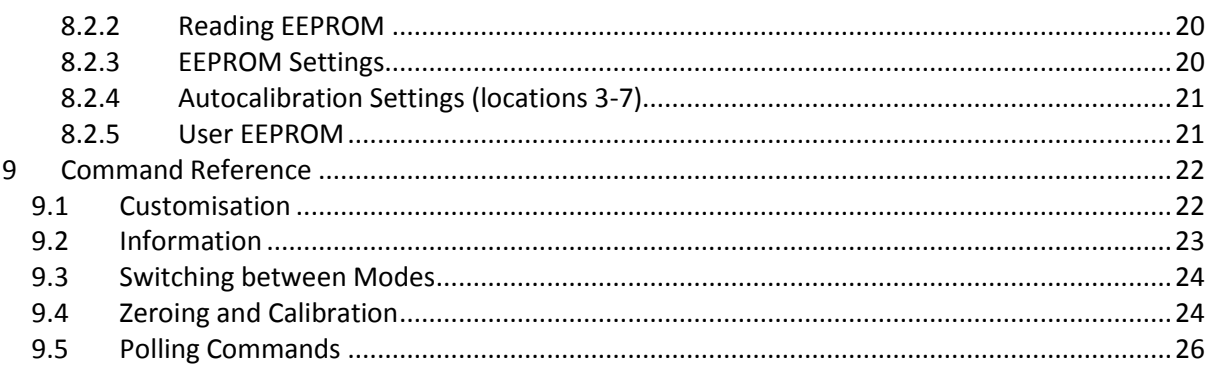

This documentation is provided on an as-is basis and no warranty as to its suitability or accuracy for any particular purpose is either made or implied. SST Sensing Ltd will not accept any claim for damages howsoever arising as a result of use or failure of this information. Your statutory rights are not affected. This information is not intended for use in any medical appliance, device or system in which the failure of the product might reasonably be expected to result in personal injury. This document provides preliminary information that may be subject to change without notice. The information in this guide is for the use of employees and customers of SST Sensing Ltd only.

### **This guide applies to software versions from July 2013. For previous versions, please refer to 'CO2 Sensor Software USER's Guide Rev F'**

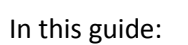

**Conventions** 

\r\n

Is used to indicate carriage return, line feed characters, (0x0d,0x0a) which are required at the end of each string sent to the sensor, and are appended to all transmissions from the sensor.

### Z 12345\r\n

Courier fixed pitch font is used to show commands sent to the sensor, and transmissions received from the sensor.

© 2013 SST Sensing Ltd 2 www.sstsensing.com AN0114 rev4 **Please follow all safety information** 

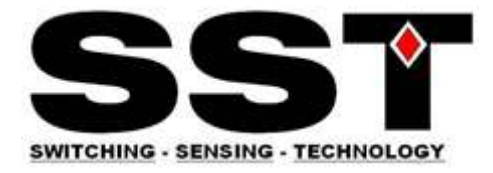

# <span id="page-2-0"></span>**1 Serial Format and Connection**

### <span id="page-2-1"></span>**1.1 Connection**

Communication to and from the CO₂ sensor is via a serial connection. Pins are shown looking at the connector of the sensor.

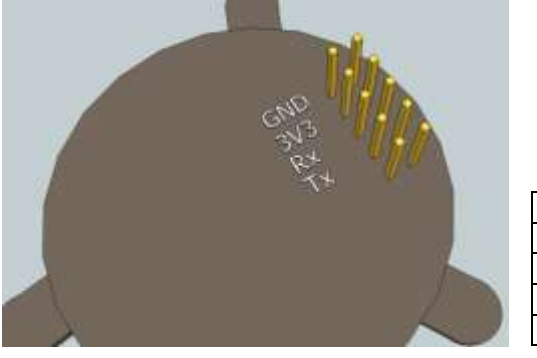

CO2S-A

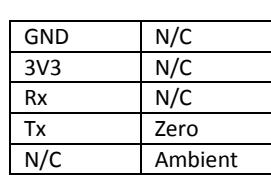

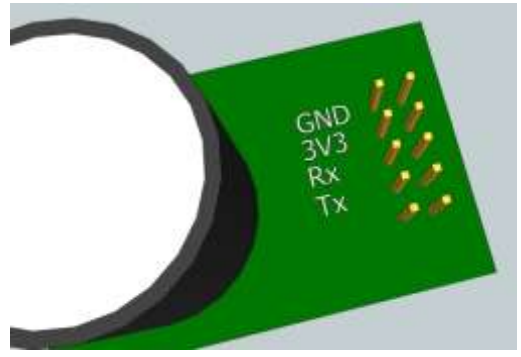

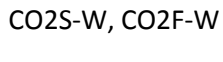

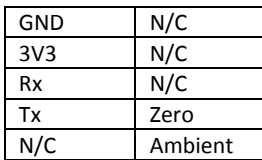

# <span id="page-2-2"></span>**1.2 Serial Connection**

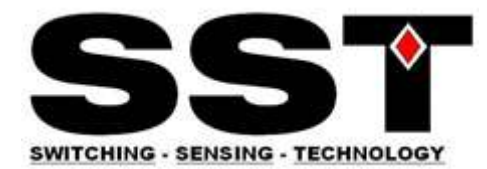

The Rx and Tx pins are normally high, suitable for direct connection to a UART. If the sensor is to be read by a true RS232 device (eg a PC) it is necessary to pass through a level converter to step up/down the voltage and invert the signal.

Connection to the sensor is via a 10 way, 0.1" pitch connector. In practice, only the first 4 pins are required (GND, 3V3, Rx and Tx) so a 4 way connector can be used.

A starter kit is available to allow simple interfacing between the sensor and a PC. Contact SST [\(www.sstsensing.com\)](http://www.gassensing.co.uk/) for details.

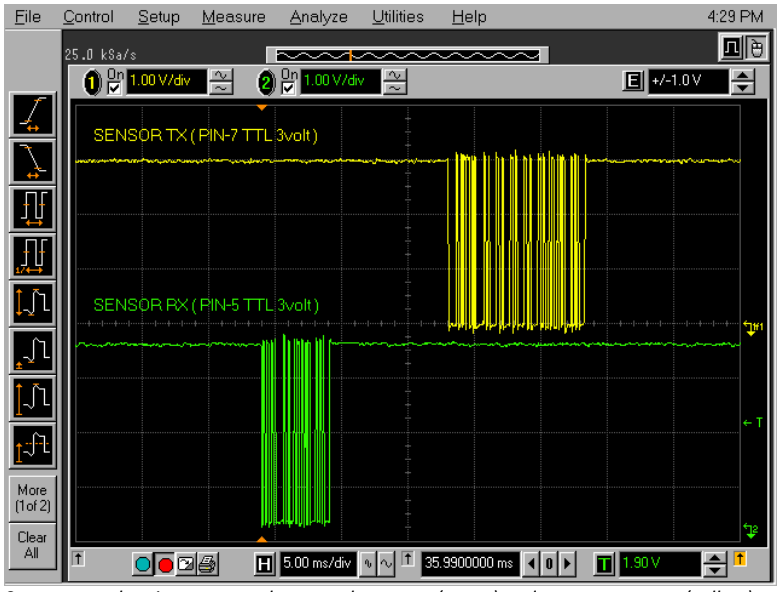

*Scope trace showing command sent to the sensor (green) and sensor response (yellow)*

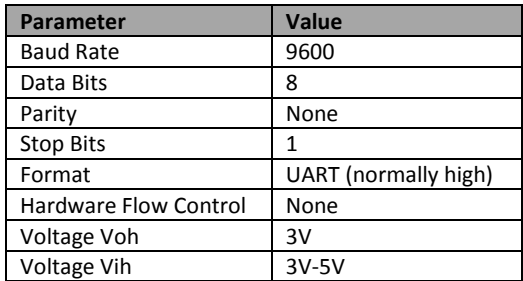

**NB** If you connect to the sensor using HyperTerminal®, you must select the box "Send line ends with line feeds" under ASCII setup.

When initially powered, the sensor will immediately start to transmit readings (see Mode 1 in "*Operating Modes")*

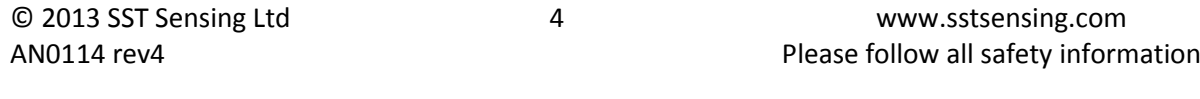

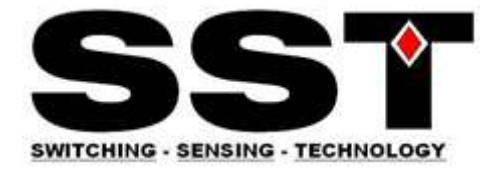

# <span id="page-4-0"></span>**1.3 Reading Format**

### <span id="page-4-1"></span>**1.3.1 CO<sup>2</sup> Measurement**

The  $CO<sub>2</sub>$  measurement is reported as:

*Z ##### z #####/r/n*

where

 $Z \neq \# \# \# \#$  shows the CO<sub>2</sub> concentration after digitally filtering

and

 $z$  ##### shows the instantaneous  $CO<sub>2</sub>$  concentration without any digital filtering.

The concentration is reported in the following units

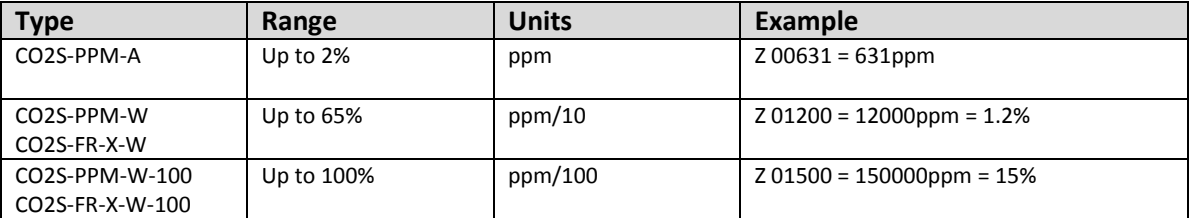

Note that the same units must be used when sending concentration information to the sensor (for example, the X command and the F command). If in doubt, the '.' Command (see below) will indicate what multiplier should be applied to the Z output to convert to ppm.

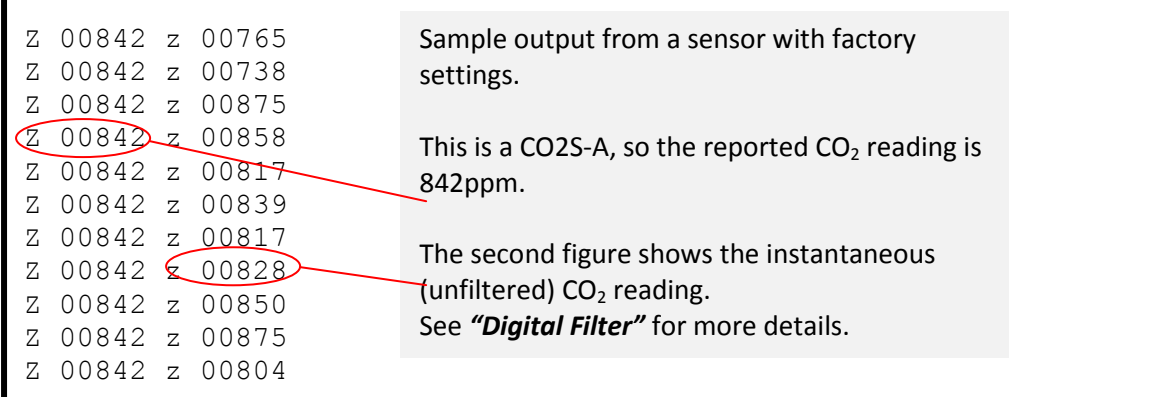

Note that all output from the sensor has a leading space.

### <span id="page-4-2"></span>**1.3.2 Temperature Measurement ( Option)**

The temperature measurement is reported as:

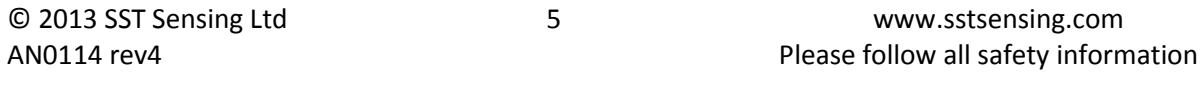

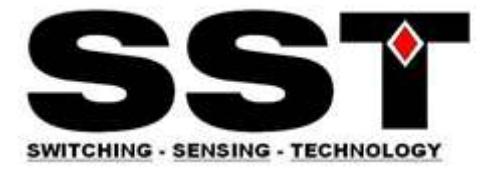

*T #####/r/n*

where ##### is a five digit number.

To convert to ºC, subtract 1000 and divide by 10.

For example:

*T 01235/r/n*

Represents 23.5ºC

*NB The temperature and humidity sensor is a factory fit option. If it is not fitted, the sensor will return "T 01000".*

### <span id="page-5-0"></span>**1.3.3 Humidity Measurement (Option)**

The humidity measurement is reported as:

*H #####/r/n*

Where ##### is a five digit number.

To convert to relative humidity (%) , divide by 10.

For example:

*H 00551/r/n*

Represents 55.1% RH

*NB The temperature and humidity sensor is a factory fit option. If it is not fitted, the sensor will return "H 00000".*

### <span id="page-5-1"></span>**1.3.4 Example of T,H and CO<sup>2</sup>**

When shipped, the sensor default output is  $CO<sub>2</sub>$  only. To output temperature, humidity and  $CO<sub>2</sub>$ , send "M 4164\r\n" (see *"Output Fields"*). The output format will have the form:

*H 00345 T 01195 Z 00651\r\n* 

This example indicates 34.5% RH, 19.5°C and 651ppm CO<sub>2</sub>

© 2013 SST Sensing Ltd 6 www.sstsensing.com AN0114 rev4 **Please follow all safety information** 

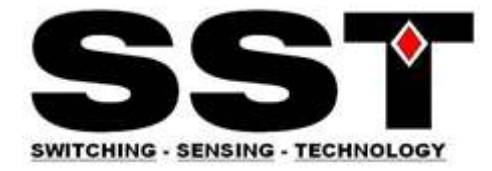

# <span id="page-6-0"></span>**2 Command Summary**

For complete details of the commands and their correct usage, please refer to the "**Command Reference".**

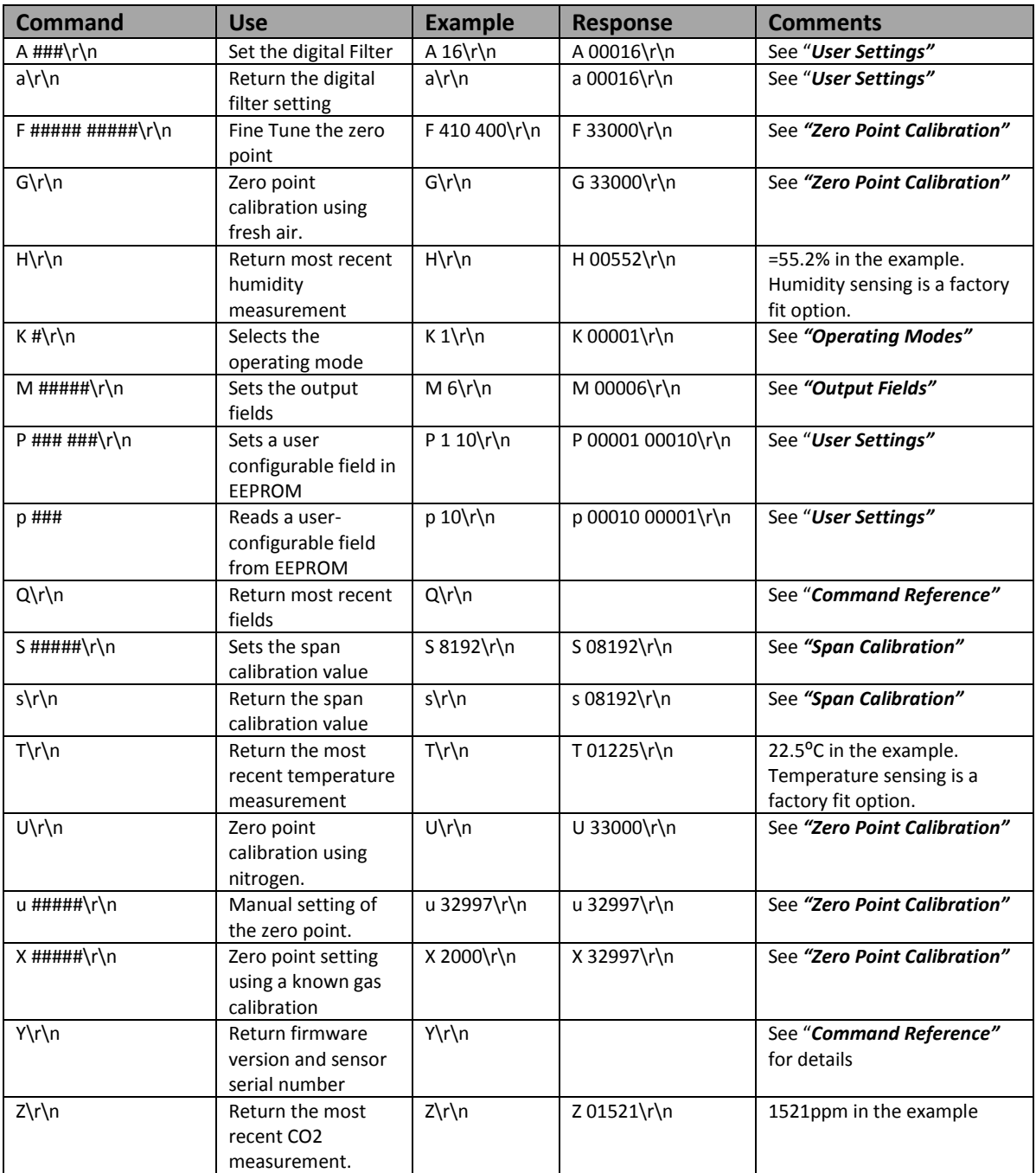

© 2013 SST Sensing Ltd 7 www.sstsensing.com AN0114 rev4 **Please follow all safety information** 

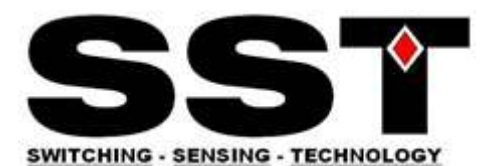

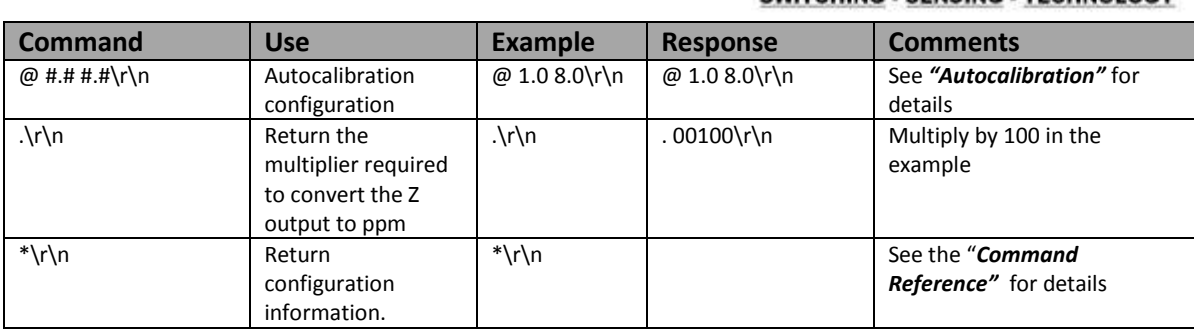

All communications are in ASCII and are terminated by carriage return, line feed (ASCII characters 13 and 10). This document uses the protocol " $\lceil \cdot \rceil \cdot \lceil \cdot \rceil$ " to indicate the carriage return line feed.

All responses from the sensor, including measurements, have a leading space (ASCII character 32).

The character '#' represents an ASCII representation of a numeric character (0-9).

Note that there is a space between the first letter and any parameter. For example, the X command reads "X space 2000 carriage return line feed".

**Note that all settings are stored in non volatile memory, so the sensor only has to be configured once. It should not be configured every time it is powered up.**

# <span id="page-7-0"></span>**3 Operating Modes**

All CO<sub>2</sub> sensors can be operated in three different modes. Users can switch between the modes using the "K" command.

### <span id="page-7-1"></span>**3.1 Mode 0 Command Mode**

This is primarily intended for use when extracting larger chunks of information from the sensor (for example using the Y and \* commands).

In this mode, the sensor is stopped waiting for commands. No measurements are made, and the sensor will run through a warm-up cycle after exiting this command. There is no latency in command responses.

The power consumption is less than 3.5mW as no measurement activity takes place. Commands which report measurements or alter the zero point setting are disabled in mode 0.

Mode 0 is NOT retained after power cycling. The sensor will always power up in streaming or polling mode, whichever was the most recently used.

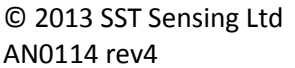

© 2013 SST Sensing Ltd 8 www.sstsensing.com Please follow all safety information

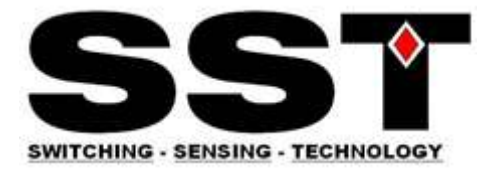

# <span id="page-8-0"></span>**3.2 Mode 1 Streaming Mode**

This is the factory default. Measurements are reported twice per second. Commands are processed when received, except during measurement activity, so there may be a time delay of up to 100mS in responding to commands. The power consumption is 3.5mW (assuming one field of information is transmitted, and there is no temperature and humidity sensor).

# <span id="page-8-1"></span>**3.3 Mode 2 Polling Mode**

In polling mode, the sensor only reports readings when requested. The measurement cycle continues in the background, but the output stream is suppressed. The power consumption depends on the frequency of polling, but is approximately the same as the streaming mode power consumption.

Note that the sensor will power up in the mode last used. If it was last used in K0 mode, it will power up in either K1 or K2 mode, depending on which was most recently used.

In Polling Mode, measurements can be accessed using the polling commands H, L, Q, T and Z (see *"Command Reference"*).

# <span id="page-8-2"></span>**4 Output Fields**

The CO2S-A and CO2S-W sensors can be configured to output up to five fields of information. Typically, the only fields of interest are the  $CO<sub>2</sub>$  concentration, Temperature (if fitted) and Humidity (if fitted).

This allows users to customise the output string transmitted by the sensor. Up to five values can be transmitted in the string. The format is always the same: each field is identified by a single character, followed by a space, followed by the five digit number indicating the value of the parameter.

The output fields can be set by sending a command of the format *M 12345\r\n* where 12345 represents a mask value which defines the output fields.

The mask value is created by adding the mask values for the parameters required (see table below).

The sensor will output a maximum of five fields. If the mask setting represents more than five fields, only the first five (those with the highest mask values) will be output.

CO2F-W sensors have a limited time to transmit information, so no more than two fields should be selected for output.

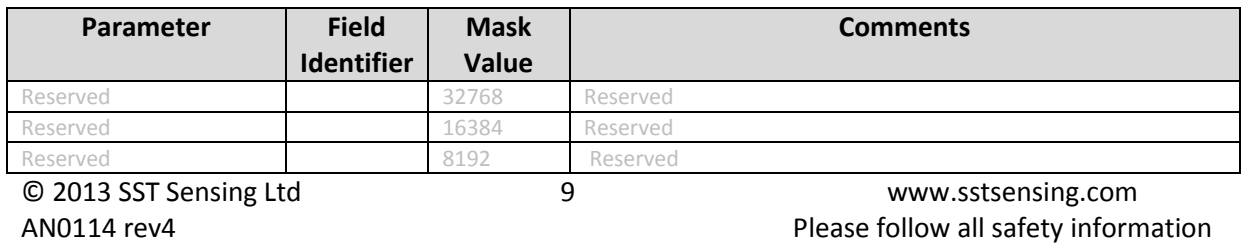

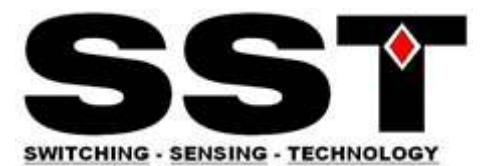

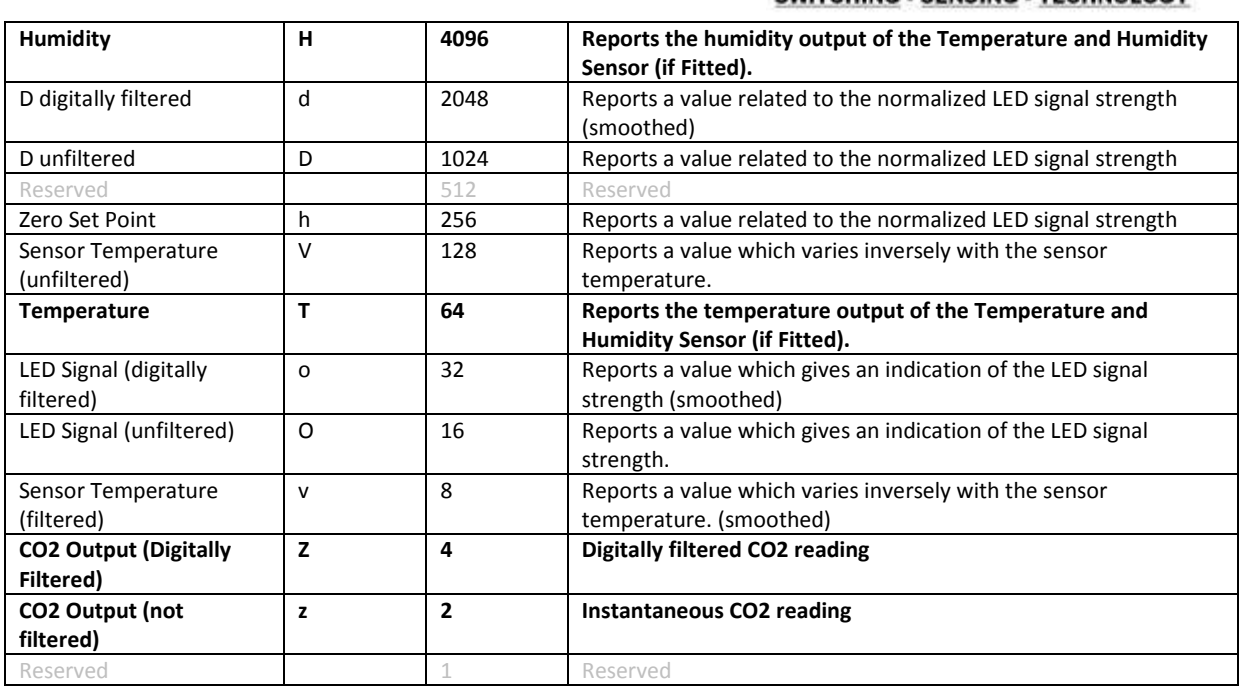

Note that most fields are for advanced use only and require specific guidance from SST engineering for their correct interpretation and use. Measurement field are indicated in **bold.**

For example, to output the temperature, humidity and CO2 measurements, send:

*M 4164\r\n*

The output string will then be:

*H 12345 T 12345 Z 00010\r\n* 

# <span id="page-9-0"></span>**5 Zero Point Calibration**

There are a several methods to calibrate the zero point of the sensor. The recommended method is zero point calibration in a known gas (see X command) which will give the most accurate zero setting.

In all cases, the best zero is obtained when the gas concentration is stable and the sensor is at a stabilized temperature.

# <span id="page-9-1"></span>**5.1 Zero in a known gas concentration (recommended)**

Place the sensor in a known gas concentration and allow time for the sensor temperature to stabilize, and for the gas to be fully diffused into the sensor. Send the command *X*  $### \r \n$ 

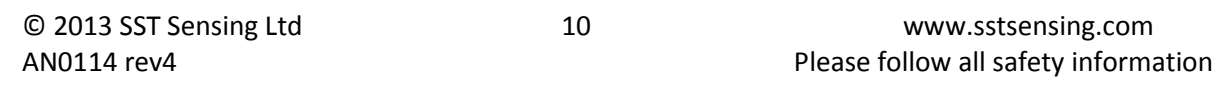

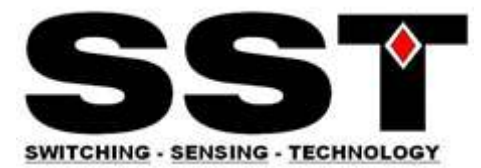

The concentration must be in the same units as the sensor output (see *"Reading Format"***.** The sensor will respond with an echo of the command and the new zero point. For example, to set the zero point in a CO2S-A when the sensor is in a known gas concentration of 2000ppm

send: *X 2000\r\n* response: *X 32950\r\n*

# <span id="page-10-0"></span>**5.2 Zero in Nitrogen**

Place the sensor in a gas containing no CO<sub>2</sub> (typically nitrogen) and allow time for the sensor temperature to stabilize, and for the gas to be fully diffused into the sensor.

Send the command *U\r\n*

The sensor will respond with an echo of the command and the new zero point. For example,

send: *U\r\n* response: *U 32950\r\n*

# <span id="page-10-1"></span>**5.3 Zero in Fresh Air (assumed to be 400ppm)**

If there is no calibration gas and no nitrogen available, the sensor zero point can be set in fresh air. The sensor is programmed to assume that fresh air is 400ppm (this value is user configurable – see *"User Settings"*).

Place the sensor in a fresh air environment and allow time for the sensor temperature to stabilize, and for the fresh air to be fully diffused into the sensor. Send the command *G\r\n*

The sensor will respond with an echo of the command and the new zero point. For example,

send: *G\r\n* response: *G 32950\r\n*

# <span id="page-10-2"></span>**5.4 Fine Tune the Zero Point**

If the CO2 concentration and the sensor reported concentration are known, the zero point can be adjusted using the known concentration to fine tune the zero point. This is similar in operation to the "X" command (see above) but can operate on historic data. For example, if the sensor has been in an environment in which it is know to have been exposed to outside air, and the sensor reading is known at that time, the zero point can be fine tuned to correct the reading. This is typically used to implement automated calibration routines.

The command takes two parameters, separated by a space. The first parameter is the reading reported by the sensor. The second is the corrected reading. Both parameters must be in the same units as the sensor output (see *"Reading Format"*)

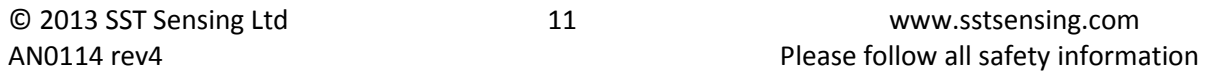

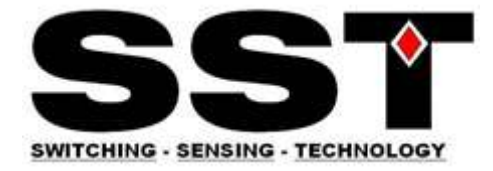

The sensor will respond with an echo of the command and the new zero point.

For example,

send: *F 400 380\r\n* response: *F 32950\r\n*

In this example, the sensor zero point would be corrected so that a reading of 400ppm, would now be reported as 380ppm.

# <span id="page-11-0"></span>**5.5 Zero Point Adjustment**

The precise zero point can be fine-tuned by sending a zero point to the sensor. This is not recommended for general use.

<span id="page-11-1"></span>Send the command  $u \# \# \# \# \ \ \setminus \ \cap$  where  $\# \# \# \# \#$  is the new zero point.

# **6 AutoCalibration**

# <span id="page-11-2"></span>**6.1 Principle of Operation**

All CO<sub>2</sub> sensors are fully calibrated prior to shipping from the factory. Over time, the zero point of the sensor needs to be calibrated to maintain the long term stability of the sensor.

In many applications, this can happen automatically using the built in auto-calibration function.

This technique can be used in situations in which sensors will be exposed to typical background levels (400-450ppm) at least once during the auto-calibration period. For example, many buildings will drop quickly to background  $CO<sub>2</sub>$  levels when unoccupied overnight or at weekends. The autocalibration function uses the information gathered at these periods to recalibrate.

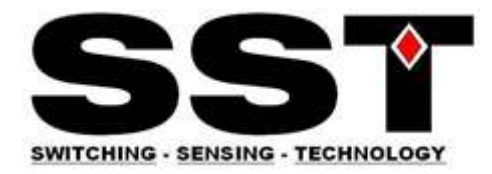

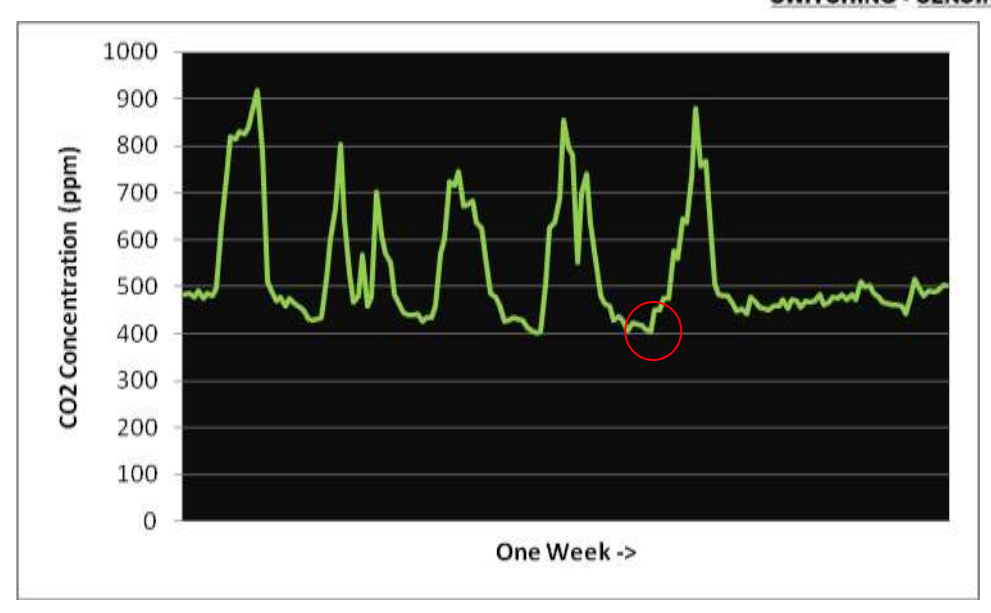

This recording from a sensor shows a typical one week recording in an office environment. The autocalibration function uses the low point (circled) and uses it to recalibrate the zero point.

# <span id="page-12-0"></span>**6.2 Requirements for Auto-calibration**

### **Exposure to Fresh Air**

The sensor must 'see' fresh air at least once during the auto-calibration period. You do not need to know when the fresh air will be sensed, just that it will be sensed at some point during the period.

### **Continuously Powered**

The auto-calibration information is deleted when the sensor is switched off. This ensures that each installation is unaffected by any previous history of the sensor. For auto-calibration to function, it must be power on for the whole of the auto-calibration period.

### <span id="page-12-1"></span>**6.3 Setting the Auto Calibration Parameters**

Three parameters are required to enable the auto-calibration routine:

### **Auto-Calibration Interval**

This determines how often the auto-calibration takes place.

### **Background Concentration**

Typically 400-450ppm. This is the level the sensor will use as background.

### **Initial Auto-calibration Interval**

It is possible for the first auto-calibration to take place more quickly than the regular auto-calibration event. This can be useful to stabilize quickly after installation.

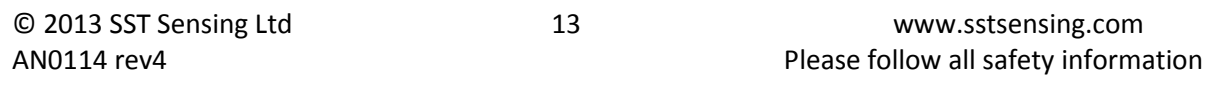

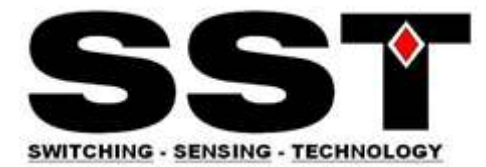

Note that the autocalibration timers are reset when the power to the sensor is interrupted. On power on, the sensor will always time an initial autocalibration interval first, then settle into the regular autocalibration cycle.

The regular autocalibration timer is reset automatically if the user calibrates the sensor using the U,G,X,F or u commands.

# <span id="page-13-0"></span>**6.4 Autocalibration Intervals**

The autocalibration intervals are set using the ' $@'$  command. This command allows the autocalibration periods to be set, interrogated or disabled.

To set the autocalibration intervals, the command structure is

### **@ initialinterval regularinterval\r\n**

Where both the initial interval and regular interval are given in days. Both must be entered with a decimal point and one figure after the decimal point.

For example

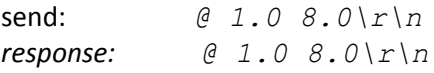

Will set the autocalibration interval to 8 days, and the initial interval to 1 day.

Note that there is a space between the  $@$  and the first number, and a space between the two numbers. In hex, the example above reads

40 20 31 2E 30 20 38 2E 30 0D 0A

### <span id="page-13-1"></span>**6.5 Read the Autocalibration Settings**

To determine the current autocalibration settings:

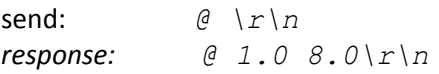

If the autocalibration is enabled, the sensor will respond with the format above showing the initial and regular autocalibration intervals. If the autocalibration is disabled, the sensor will repond with

```
send: @ \r\n
response: @ 0\r\n
```
# <span id="page-13-2"></span>**6.6 Disable Autocalibration**

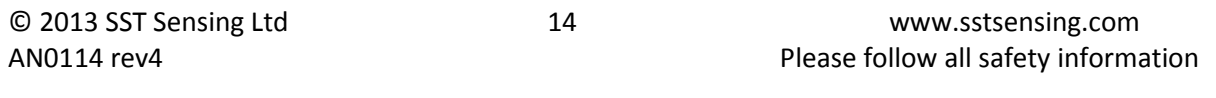

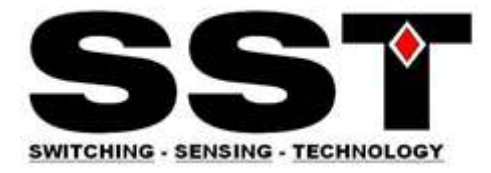

To disable the autocalibration:

send: *@ 0\r\n response: @ 0\r\n*

ie, @ followed by a space followed by a zero terminated with 0x0d 0x0a

# <span id="page-14-0"></span>**6.7 Background Concentration**

The background concentration depends somewhat on the area the sensor is installed. Typically, a figure between 400ppm and 450ppm is used. The factory default is 400ppm.

To set this, send

*P 8 x\r\n P 9 y\r\n*

where x and y depend on the concentration you want to set.

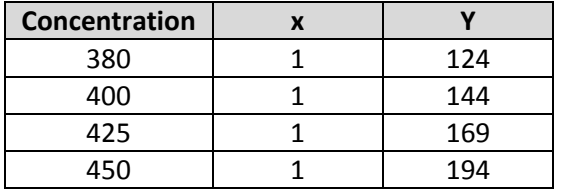

This is stored as a two byte value, the high byte being in location 8 and the low byte in location 9. The value represents the concentration.

To calculate other values,

x= int(concentration/256)

<span id="page-14-1"></span>y= the remainder after dividing concentration/256

# **7 Altitude Compensation**

### **Important**

This feature was introduced in sensors manufactured after July 2013 using firmware version AL17 or higher. The firmware version can be identified by sending the Y or \* command.

Altitude compensation applies a permanent correction to the sensor response, so should only be used when it is known that the sensor will be operating at altitude permanently.

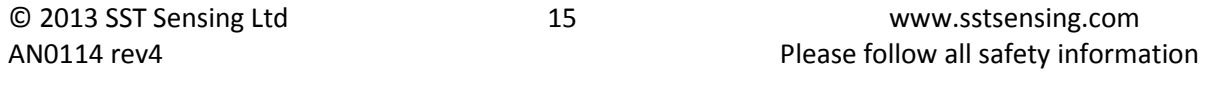

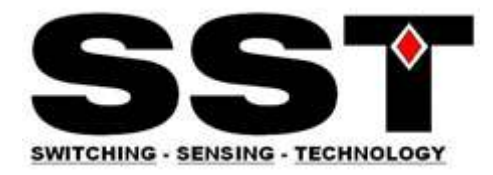

NDIR gas sensors, such as the CO2S-A, CO2S-W and CO2F-W family of sensors, detect the concentration of gas by measuring the degree of light absorption by the gas analyte. The degree of light absorption is then converted into a concentration reported by the sensor.

The absorption process is pressure dependant, so that a change in pressure will cause a change in the reported gas concentration. As the pressure increases, the reported gas concentration also increases. As the pressure decreases, the reported concentration decreases.

This effect takes place at a molecular level as is common to all NDIR gas sensors.

In normal use, the reading will vary by 0.1% of reading for each mbar change in barometric pressure (the sensor are calibrated at 1013mbar).

If the sensor is installed at an elevated altitude, the mean barometric pressure will be lower than 1013mbar. It is possible to configure the sensor to correct for this effect, by setting the altitude when installing. This will apply a permanent correction to the output of the sensor, depending on the altitude setting selected.

To apply this correction,

- 1) Select the appropriate code from the table below (intermediate values can be interpolated)
- 2) Send the " $S$  ####\ $r\ln$ " to the sensor, where #### is the code from the table below.

For example, to correct the sensor for permanent installation at 305m elevation,

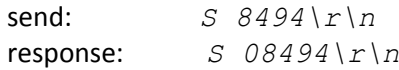

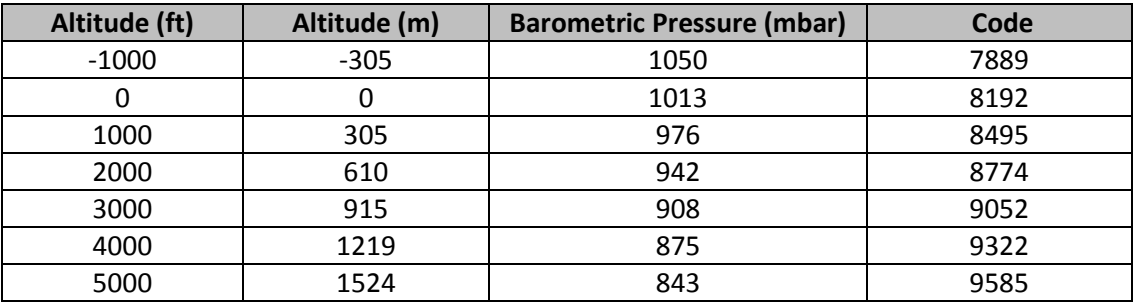

The current setting can be determined by sending a lower case s:

send: *s\r\n* response: *s 08494\r\n*

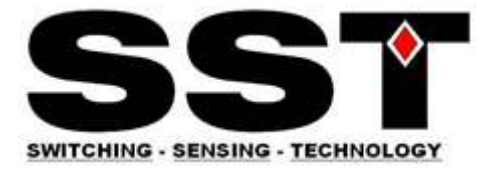

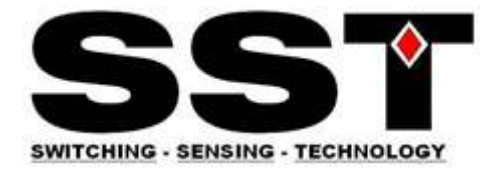

# <span id="page-17-0"></span>**8 User Settings**

# <span id="page-17-1"></span>**8.1 Digital Filter**

### <span id="page-17-2"></span>**8.1.1 Customising the Sensor Response .**

The CO<sub>2</sub> measurement is passed through a digital filter to condition the signal. The characteristics of the filter can be altered by the user to tune the sensor performance to specific applications.

The filter operates as a low pass filter - increasing the filter parameter reduces measurement noise, but slows the response. There is a tradeoff between noise(resolution) and speed of response.

The filter can be set to a value between 1 and 65535. Settings larger than 64 are not recommended for normal use. A low value will result in the fastest response to changes in gas concentration, a high value will result in a slower response. Note that the response is also determined by the diffusion rate into the sensor. The default setting is 32.

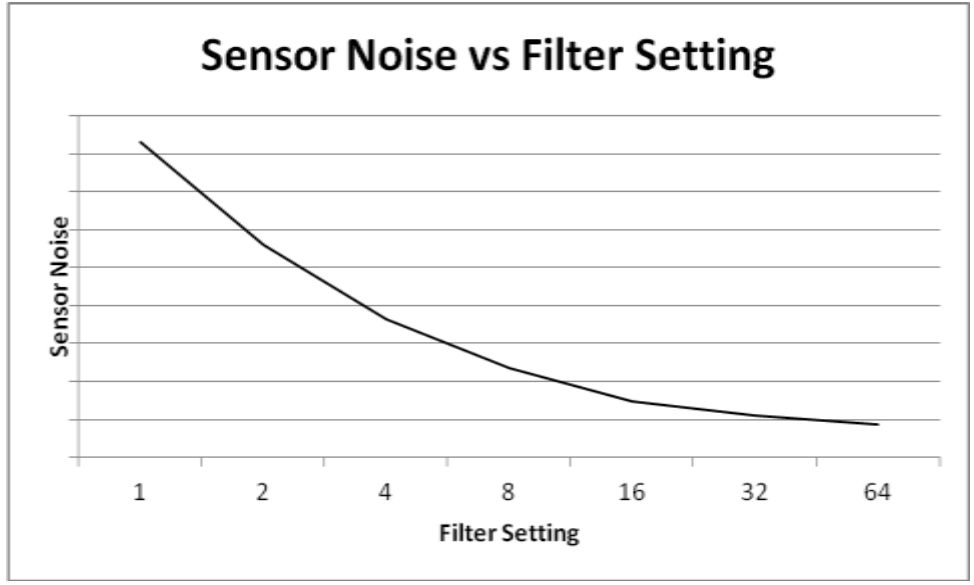

This chart shows the effect of changing the filter setting:

Increasing the filter setting has a beneficial impact on noise, so improves the sensor resolution. It also slows the sensor response to transients. This can be used to improve the detection of average CO<sub>2</sub> conditions. In building control, for example, a fast response to breathing near the sensor is undesirable. If the transient response is important either for speed of response or because the shape of the transient is required, a low filter setting should be used.

The following chart shows the same transient event capture using a filter setting of 4, and using a filter setting of 32.

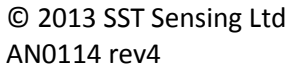

© 2013 SST Sensing Ltd 18 www.sstsensing.com Please follow all safety information

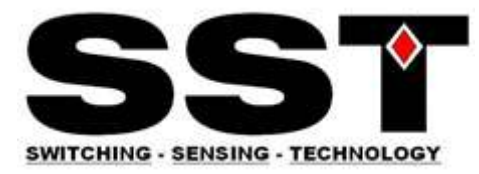

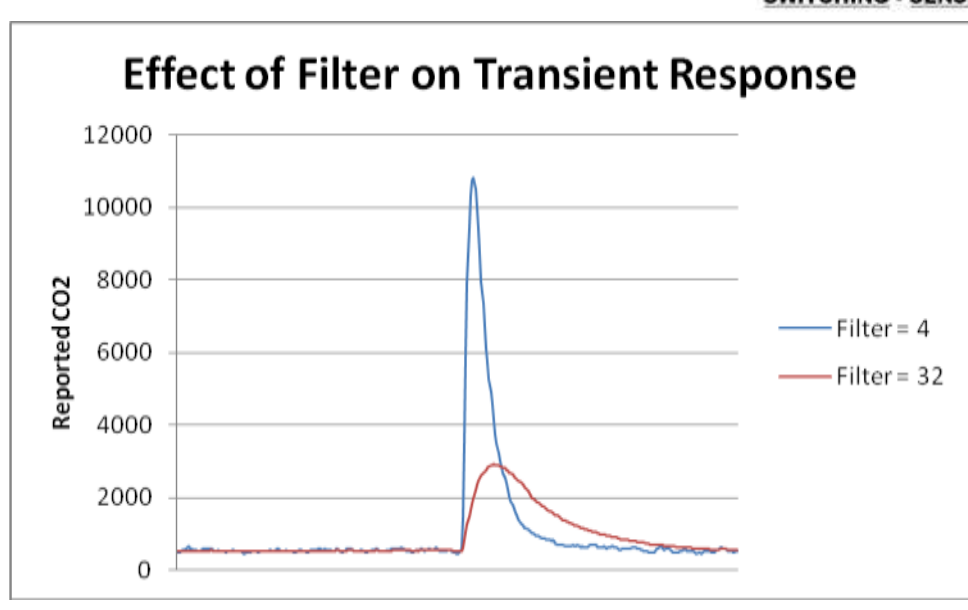

### <span id="page-18-0"></span>**8.1.2 Setting the Digital Filter**

To change the setting, type  $A$   $#H$   $\Gamma$   $\cap$  where  $#H$  is the required filter setting.

For most applications, a filter setting of 32 is recommended.

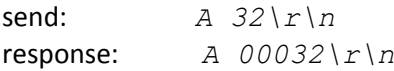

If the filter is set to zero, a smart filter mode will be used in which the filter response is altered to suit the prevailing conditions. This is useful if there is a combination of steady state conditions, with some periods of rapidly changing concentrations.

### <span id="page-18-1"></span>**8.1.3 Reading the Digital Filter Setting**

The current setting for the digital filter can be determined by sending  $a \rceil r \rceil n$ 

send: *a\r\n* response: *a 00032\r\n*

### <span id="page-18-2"></span>**8.2 User Options – EEPROM Settings**

Some user settings can be altered in the internal EEPROM.

These settings can be set by using the parameter setting command "P", and read using a lower case  $"p".$ 

There are also 32 bytes of user EEPROM storage available.

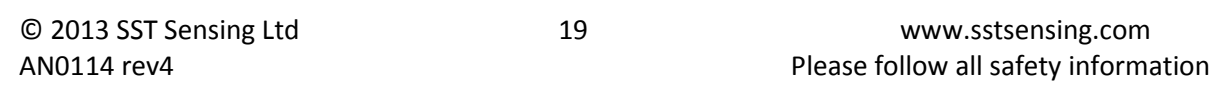

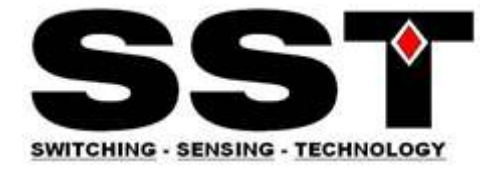

### <span id="page-19-0"></span>**8.2.1 Setting EEPROM**

To set an EEPROM location, send

*P ### ###\r\n*

where the first parameter is the address, and the second is the value.

Note that two byte values must be set one byte at a time.

For example, to change the default value of the ambient gas concentration used for ambient calibration (ie the assumed  $CO<sub>2</sub>$  concentration in fresh air) to 380ppm, send

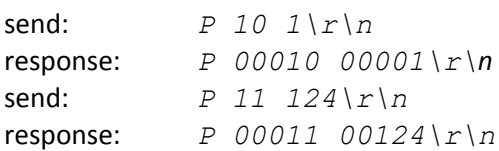

#### <span id="page-19-1"></span>**8.2.2 Reading EEPROM**

To read a parameter value from an EEPROM location, send "*p #####\r\n*" where ##### is the address of the parameter.

Note that two byte values must be read one byte at a time.

For example, to read the value of the ambient gas concentration used for ambient calibration (ie the assumed  $CO<sub>2</sub>$  concentration in fresh air)

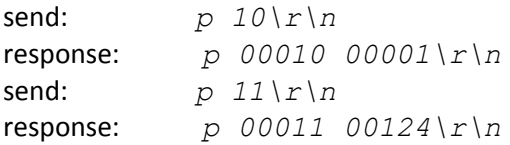

### <span id="page-19-2"></span>**8.2.3 EEPROM Settings**

Most of the EEPROM settings are two byte values, indicated by HI and LO in the variable name in the following table. We recommend contacting SST before altering the default values.

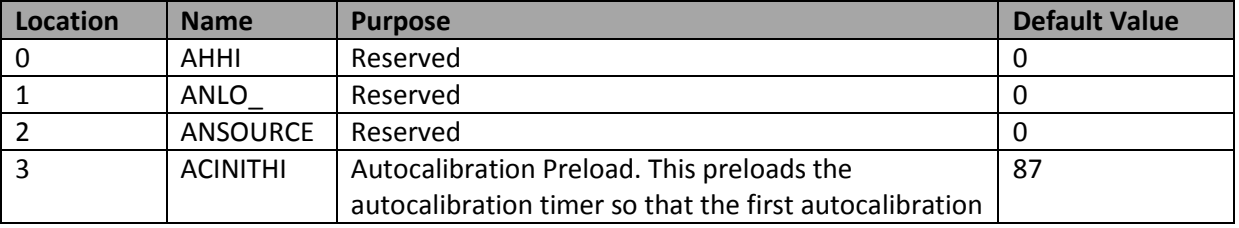

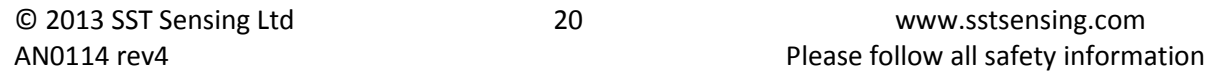

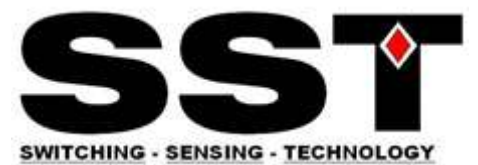

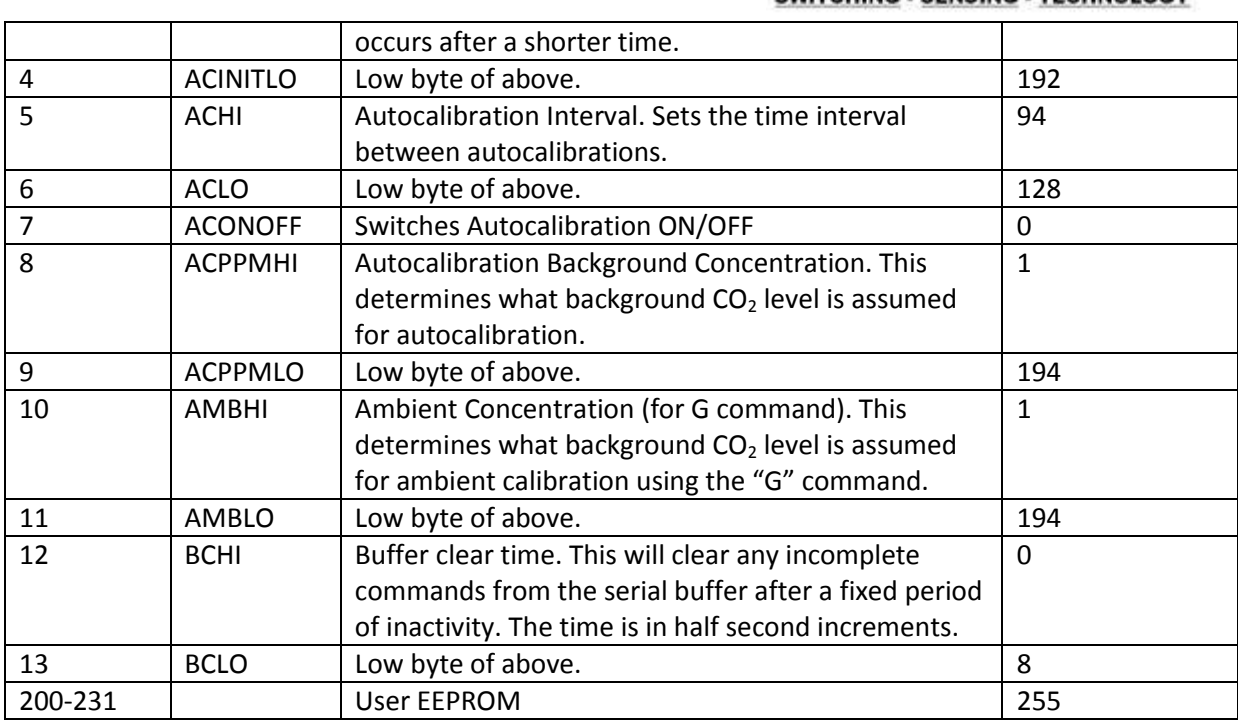

### <span id="page-20-0"></span>**8.2.4 Autocalibration Settings (locations 3-7)**

These are included now to maintain compatibility with previous firmware versions. SST recommends using the @ command to set autocalibration timings.

### <span id="page-20-1"></span>**8.2.5 User EEPROM**

Locations 200 to 231 can be used to store user values. Each location is a single byte. These locations are not used by the sensor.

Eg to store the number 42 in the first user EEPROM location:

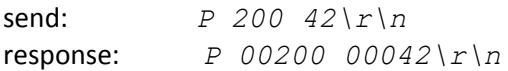

and to read it

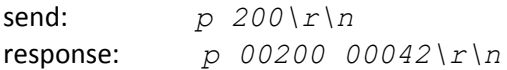

Note that the EEPROM is only guaranteed for 100,000 write cycles.

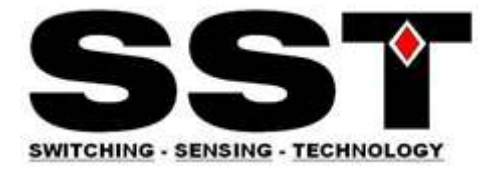

# <span id="page-21-0"></span>**9 Command Reference**

This gives the complete command set for the CO2S-A, CO2S-W and CO2F-W sensors and illustrates use of some of the more commonly used options.

Key points to note are:

- In all cases, commands are terminated with a carriage return, line feed (" $\ln$ ").
- Commands are case sensitive.
- The commands use all use ASCII characters. Each command lists the ASCII letter and includes the hex code for avoidance of doubt.
- Always check for a correct response before sending another command.
- If a command is unrecognized, the sensor will respond with a "?"

### *WARNING*

This document is provided to give a complete reference of the command set and outputs from the CO2S-A and CO2S-W sensor. It is intended for advanced users only. If in doubt, please contact SST engineering prior to use.

# <span id="page-21-1"></span>**9.1 Customisation**

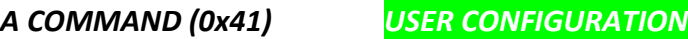

Example: *A 128\r\n*

Description: Set the value for the digital filter. Syntax: ASCII character 'A', SPACE, decimal, terminated by 0x0d 0x0a (CR & LF) Response: *A 00032\r\n*

### *a COMMAND (0x61) INFORMATION*

Example: *a\r\n*

Description*:* Return the value for the digital filter. Syntax*:* ASCII Character 'a' terminated by 0x0d 0x0a (CR & LF) Response: *a 00032\r\n*

### *M COMMAND (0x4D) USER CONFIGURATION*

Example: *M 212\r\n*

Description: Determines which values are going to be returned by the unit. Syntax: "M", SPACE, followed by an up-to 5 digit number, each bit of which dictates which item will be returned by the sensor, terminated by 0x0d 0x0a (CR & LF). Response: *M 212\r\n* (see *"Output Fields"* for details)

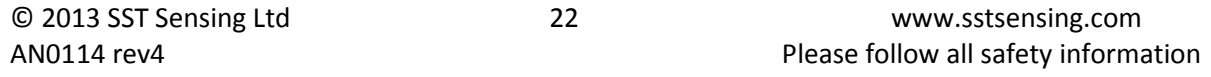

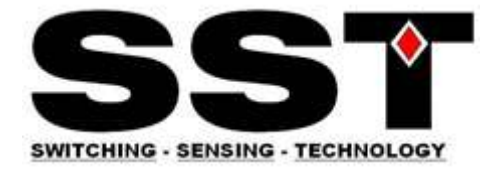

### *P COMMAND (0x50) USER CONFIGURATION*

Example: *P 10 1\r\n*

Description: Sets a user configurable parameter.. Syntax: "P", SPACE, followed by an up to 2 digit number, SPACE followed by an up to 3 digit number, terminated by 0x0d 0x0a (CR & LF). Response: *P 00001 00010\r\n* (see *"User Settings"* for details)

*p COMMAND (0x70) USER CONFIGURATION*

Example: *p 10\r\n*

Description: Returns a user configurable parameter. Syntax: "P", SPACE, followed by an up-to 2 digit number, terminated by 0x0d 0x0a (CR & LF). Response: *P 10 1\r\n* (see *"User Settings"* for details)

# <span id="page-22-0"></span>**9.2 Information**

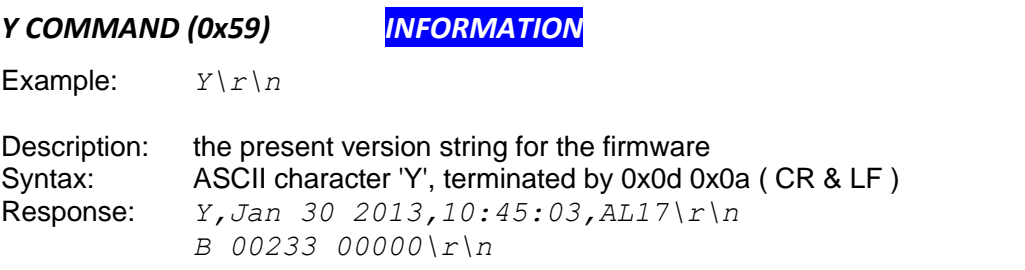

NB This command requires that the sensor has been stopped (see 'K' command).

*\* COMMAND (0x59) INFORMATION*

Example: *\*\r\n*

Description: Returns a number of fields of information giving information about the sensor configuration and behavior.<br>Syntax: ASCII chara ASCII character '\*', terminated by 0x0d 0x0a ( CR & LF ) Response: Contact SST for details.

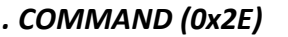

*. COMMAND (0x2E) INFORMATION*

Example:  $\cdot \cdot \cdot \cdot$ 

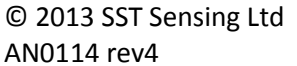

© 2013 SST Sensing Ltd 23 www.sstsensing.com Please follow all safety information

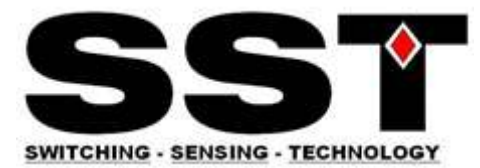

Description: Returns a number indicating what multiplier must be applied to the Z or z output to convert it into ppm. Syntax: ASCII character '.', terminated by 0x0d 0x0a ( CR & LF )<br>Response: .  $00001 \nmid r \mid n$  (this number is variable). (this number is variable).

# <span id="page-23-0"></span>**9.3 Switching between Modes**

For discussion of different modes of operation, see the section "Operating Modes".

### *K COMMAND (0x4B) USER CONFIGURATION*

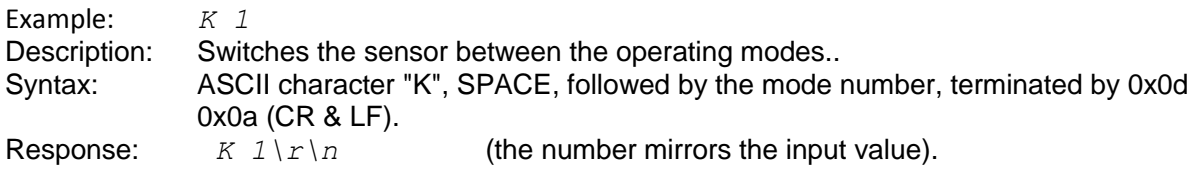

# <span id="page-23-1"></span>**9.4 Zeroing and Calibration**

*See examples of each of the zero and calibration commands in the following section.*

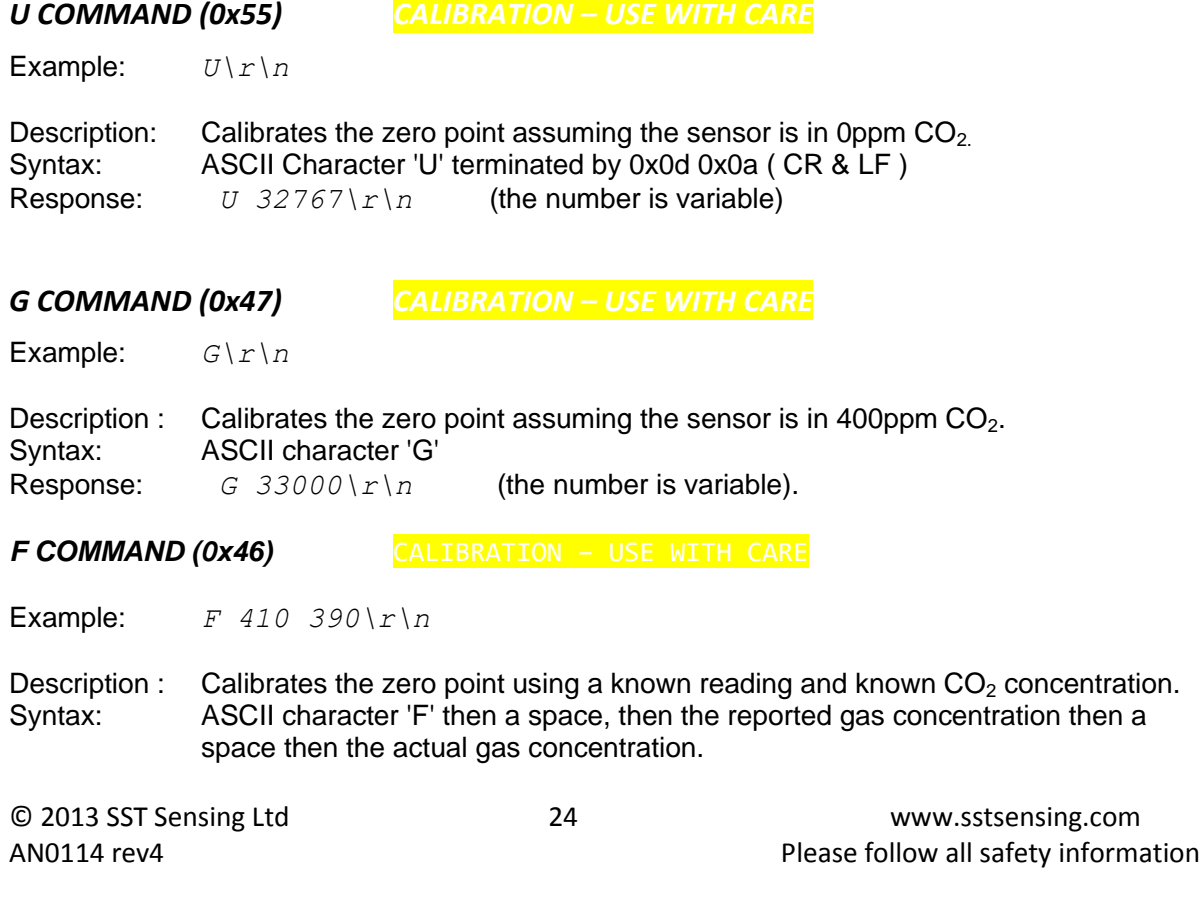

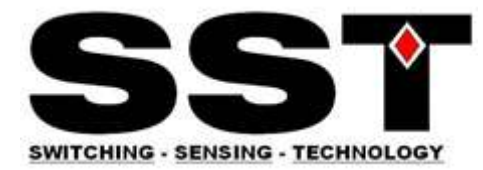

Response:  $F \cdot 33000 \, \text{cm}$  (the numbers are variable).

*X COMMAND (0x58) CALIBRATION – USE WITH CARE*

Example: *X 1000\r\n*

Description : Calibrates the zero point with the sensor in a known concentration of  $CO<sub>2</sub>$ .<br>Syntax: ASCII character 'X' then a space, then the gas concentration. ASCII character 'X' then a space, then the gas concentration. Response:  $X \frac{33000}{r \n}$  (the number is variable).

*S COMMAND (0x53) CALIBRATION – USE WITH CARE*

Example: *S 8192\r\n*

Description: Set the 'Altitude Compensation' value in EEPROM Syntax: ASCII character 'S', SPACE, decimal, terminated by 0x0d 0x0a (CR & LF) Response:  $S \, 8192 \, \text{cm/s}$  (the number mirrors the input value).

### *s COMMAND (0x73) INFORMATION*

Example: *s\r\n*

Description: Reports the Altitude Compensation value in EEPROM. See "**Altitude Compensation".** Syntax: ASCII Character 's', terminated by 0x0d 0x0a (CR & LF) Response: *s 8193\r\n*

### *u COMMAND (0x75) USE ONLY WITH SST GUIDANCE*

Example: *u 32767\r\n*

Description: Send a zero set point. Syntax: ASCII character 'u', SPACE, decimal, terminated by 0x0d 0x0a (CR & LF) Response: *u 32767\r\n*

### **NB For advanced use only. Contact SST before using this command**.

There are three variants of the autocalibration configuration command:

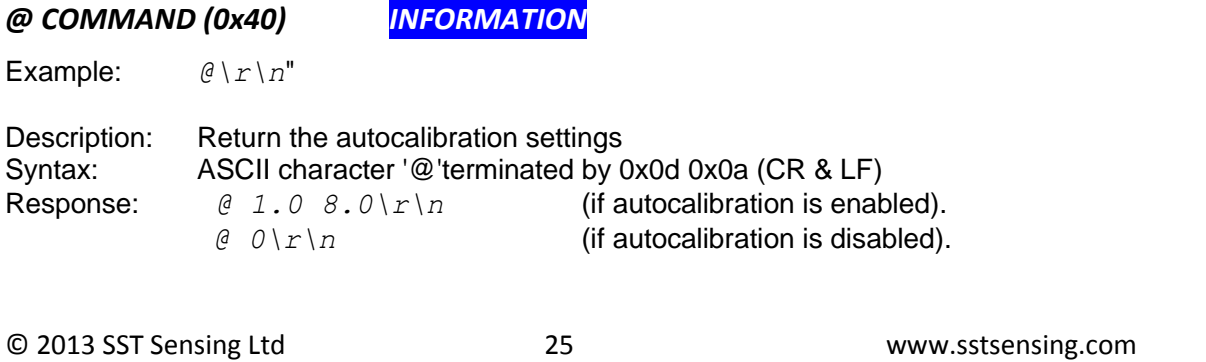

AN0114 rev4 **Please follow all safety information** 

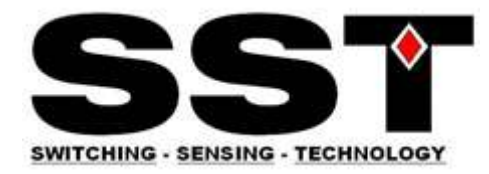

*@ COMMAND (0x40) CALIBRATION – USE WITH CARE*

Example: *@ 0\r\n*

Description: Switch off the autocalibration function<br>Syntax: ASCII character '@' followed by a SPA ASCII character '@' followed by a SPACE followed by a zero terminated by 0x0d 0x0a (CR & LF) Response: " *@ 0\r\n*"

*@ COMMAND (0x40) CALIBRATION – USE WITH CARE*

Example: *@ 1.0 8.0\r\n*

Description: Set the Autocalibration timing Syntax: See **"Autocalibration"** section Response:  $\theta$  1.0  $\theta$ .  $0 \mid r \mid n$  (the number mirrors the input value).

### <span id="page-25-0"></span>**9.5 Polling Commands**

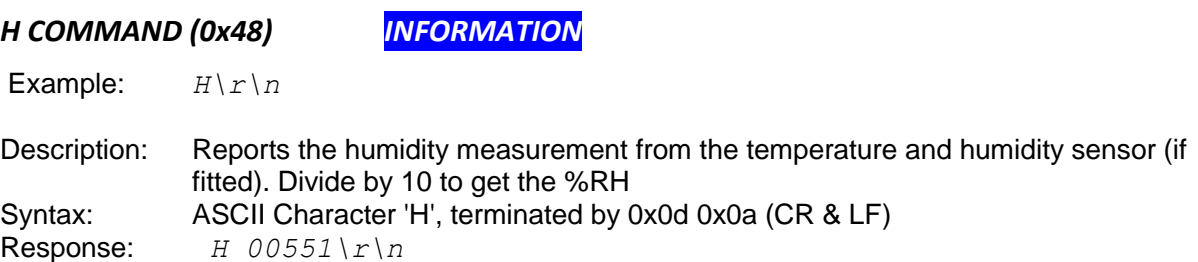

### *T COMMAND (0x54) INFORMATION*

Example:  $T\Gamma\$ 

Description: Reports the humidity measurement from the temperature and humidity sensor (if fitted). Subtract 1000 and divide by 10 to get the temperature in <sup>o</sup>C. Syntax: ASCII Character 'T', terminated by 0x0d 0x0a (CR & LF) Response: *T 01224\r\n*

### *Z COMMAND (0x5A) INFORMATION*

Example: *Z\r\n*

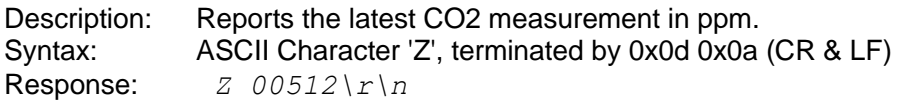

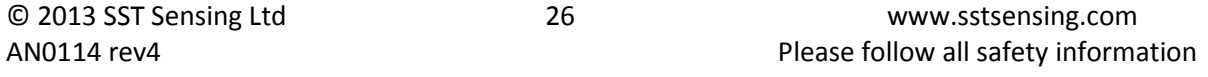

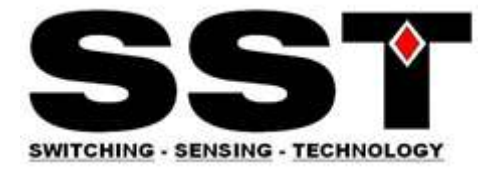

# *Q COMMAND (0x51) INFORMATION*

Example: *Q\r\n*

Description: Reports the latest measurement fields as defined by the most recent 'M' command. Syntax: ASCII Character 'Q', terminated by 0x0d 0x0a (CR & LF) Response: *H 12345 T 12345 Z 00010\r\n*